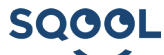

## Les bonnes pratiques

## **LE CHARGEMENT Chargement**

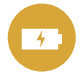

**Utilisez uniquement** les **chargeurs d'origine** fournis.

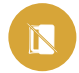

**Ne couvrez pas** les tablettes d'une housse ou autre accessoire.

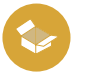

**Ouvrez le couvercle** de la valise ou la porte du chariot.

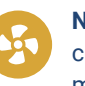

**N'obstruez pas** les systèmes de convection ou ventilation des mobiliers de rechargement.

## **LE STOCKAGE Stockage**

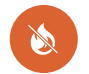

Mettez le chariot ou la valise dans un **lieu aéré**, **à l'abri de la chaleur**.

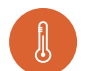

Respectez une **température ambiante** entre **0 à 40°C**.

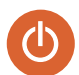

**Éteignez et débranchez la valise ou le chariot** lorsque les tablettes ne sont pas utilisées sur une longue période (notamment lors des vacances scolaires).

## **MISE À JOUR Mise à jour**

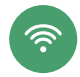

Laissez les tablettes **allumées et connectées** au **Wi-Fi** en dehors des plages d'exclusion<sup>(1)</sup>.

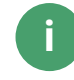

**i Restez informé** de nos mises à jour : **scannez le QR Code** afin de vous inscrire à nos communications.

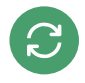

Vous pouvez **enclencher la mise à jour manuellement**, depuis le bandeau **SQOOL> Mise à jour > cliquez sur les flèches**(2).

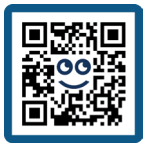

https://bit.ly/sqoolinfo

(1) Les plages d'exclusion sont des plages horaires qui peuvent être paramétrées à partir de l'outil administrateur MDM afin d'éviter les mises à jour pendant les périodes de classe. Pour plus d'informations sur le paramétrage, consulter le guide MDM sur le site enseignant.sqool.fr